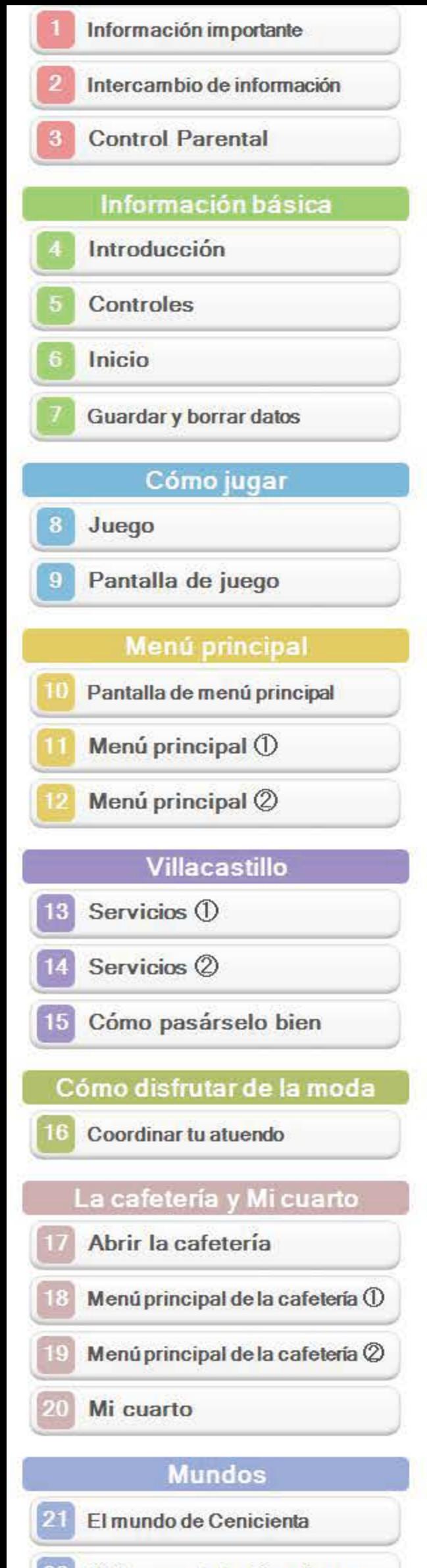

<sup>22</sup> El Bosque de los Cien Acres

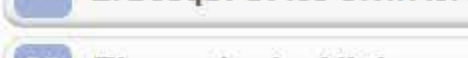

## ~~ El mundo de Alicia *)*

## El mundo de Aladdín

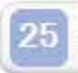

**25** Lanzarse a la aventura

## Lineas Aéreas Villacastillo

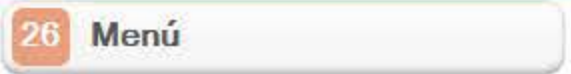

Juego local y en línea

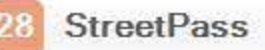

29 SpotPass

 $30$  Contenido descargable

## **31 RA mágica**

Soluci6n de problemas

 $~^{32}$  Información de ayuda

Lee con atencion este manual antes de usar el programa. Lee tambien el manual de instrucciones de Ia consola para obtener más detalles y consejos que te ayudarán a disfrutar más de tu experiencia de juego.

Lee todo el contenido de la aplicación Informacion sobre salud y seguridad dentro del menú HOME antes de usar este titulo.

Para entrar en esta aplicación, toca el icono **A** en el menú HOME, luego toca Abrir y lee cuidadosamente el contenido de cada sección. Cuando hayas terminado, oprime **6HOME** para volver al menú HOME.

Para los efectos de este manual, el termino "Nintendo 3DS" se refiere tanto a Ia consola Nintendo 3DS como a Ia consola Nintendo 3DS XL.

## **A** IMPORTANTE

La consola Nintendo 3DS y este programa no fueron diseñados para usarse con dispositivos no autorizados o accesorios sin licencia. Su uso podrla ser ilegal. anula Ia garantia e incumple las obligaciones aceptadas en el contrato de uso. Además, dicho uso podria causar lesiones a ti o a terceros y podria causar problemas de funcionamiento y/o dano a Ia consola Nintendo 3DS y los servicios relacionados. Nintendo (asi como sus concesionarios a distribuidores autorizados) no es responsable de ningun dano o perdida causada por el uso de dichos dispositivos no autorizados o accesorios sin licencia. A menos que se autorice. el copiar programas de Nintendo es ilegal y esta estrictamente prohibido por las leyes de propiedad intelectual tanto nacionales como internacionales. Las capias de seguridad o de archivo no están autorizadas.

Tambien deberias leer detenidamente el manual de instrucciones de Ia consola, incluida la sección de información sobre salud y seguridad. antes de usar este programa

## IMPORTANTE

Fonts used in-game are provided by  $@$ Morisawa Inc. All rights reserved.

Powered by *inobiclip* 

Nintendo respeta Ia propiedad intelectual de otros. y solicilamos a los proveedores de contenido de Nintendo 3DS que hagan lo mismo. De acuerdo con Ia Digital Millennium Copyright Act (Ley de Derechos de Autor del Milenio Digital) en los Estados Unidos. Ia Directiva sabre el Comercio Electrónico en la Unión Europea y otras leyes aplicables. hemos decidido adoptar Ia politica de eliminar. bajo las circunstancias apropiadas y a nuestro criteria exclusivo. cualquier programa para Ia consola Nintendo 3DS que se considere infractor de Ia propiedad intelectual de otros. Si crees que Ius derechos de propiedad intelectual estan siendo infringidos. visita www.nintendo.com/ippolicy para ver Ia politica completa y conocer Ius derechos.

 $©$  Disney

Trademarks are property of their respective owners. Nintendo 305 is a trademark of Nintendo.

The typefaces included herein are developed by DynaComware.

This software uses speciallydesigned fonts created under license from Fontworks Inc.

Fontworks and font names are trademarks or registered trademarks of Fontworks Inc.

Fonts used in-game are provided by Bitstream Inc. All rights reserved.

CTR-P-AMQE-00

#### **2** Intercambio de información

El contenido generado por usuarios, o CGU, se refiere a cualquier contenido creado por los usuarios como mensajes. personajes Mii. imagenes, fotos, video, audio, etc.

#### Advertencia sobre el intercambio de informacion

**El** grado de intercambio de CGU varía según el programa.

**e** Nintendo no se hace responsable de cualquier problema que resulte del uso de internet (por ejemplo: el envio de informacion por internet o el intercambio de contenido con otras personas).

Se pueden restringir ciertas funciones mediante las opciones correspondientes del control parental que se enumeran más abajo.

- ◆ Para obtener más información acerca del uso del control parental. consulta el manual de instrucciones de Ia consola.
- **e** Servicios de compra de Nintendo 3DS Restringe Ia compra de contenido

descargable (pág. 30).

**e** Comunicaci6n en linea con otros usuarios

Restringe las visitas a cafeterias mediante la comunicación inalambrica.

**e** StreetPass

lmpide el intercambio de datos de usuario a través de StreetPass (pag. 28).

**e** Registro de amigos Restringe la función para encontrar amigos.

◆ El acceso a este u otros juegos también se puede restringir a través de la opción Clasificación por edades del control parental.

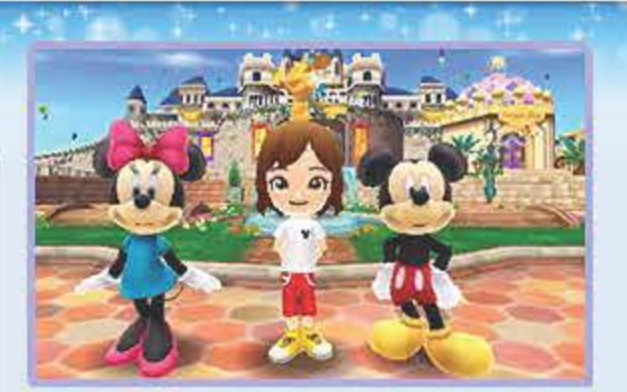

Disney Magical World te brinda Ia oportunidad de disfrutar del mundo de Disney. Interactúa con personajes de las peliculas de Disney, confecciona prendas y p6ntelas para presumir de estilo, dirige tu propia cafeteria y trata de satisfacer a tu clientela jentre otras muchas cosas!

Este programa utiliza el calendario y el reloj de tu consola. La configuración manual de Ia fecha y Ia hora puede ocasionarte problemas. Por tanto, asegúrate de comprobar los ajustes de fecha y hora de tu consola antes de iniciar el juego.

## GO CONTROLL NOT Explora el mundo de **Disney**

1!..

 $\sqrt{2}$ 

El juego se desarrolla en Villacastillo, un pueblo en el que encontrarás un majestuoso castillo, y en varios mundos inspirados en las peliculas de Disney. A medida que progreses en el juego, viajarás entre Villacastillo *y* estos mundos.

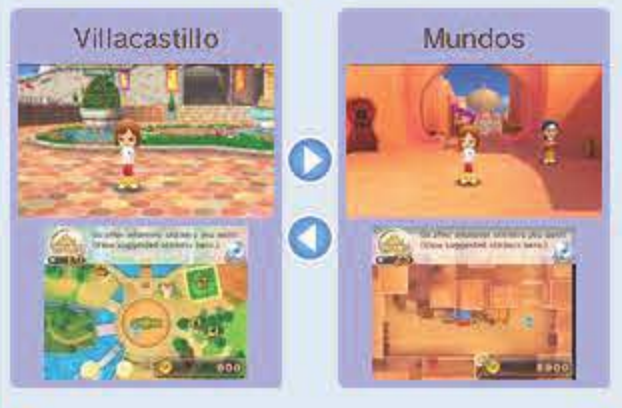

 $\left[\begin{matrix} \cdot \cdot & \cdot & \cdot \\ \cdot & \cdot & \cdot & \cdot \\ \cdot & \cdot & \cdot & \cdot \end{matrix}\right]$ 

<u>"T</u>

El personaje principal del juego (es decir, ¡tû!) vive aquí con Mickey y sus amigos. Esta zona será tu centro principal de actividades, donde podrás comprar, confeccionar prendas, fabricar muebles *y* abrir una cafeteria.

#### <sup>~</sup>Mundos (pags. 21-24)

Estos son los mundos de Cenicienta, Pooh, Alicia *y* Aladdin. Puedes interactuar con estos personajes cuando estés realizando alguna aventura en sus respectivos mundos, donde también podrás recoger materiales con los que confeccionar prendas y fabricar muebles.

Crea objetos de Disney

Adentrate en el mundo de Disney y usa los materiales que obtengas en tus aventuras

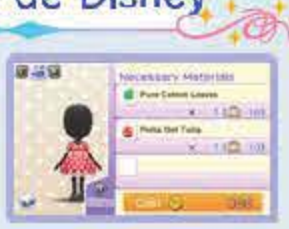

(pag. 25) para confeccionar prendas, fabricar muebles e incluso preparar platos con tematica de Disney.

## • Recoge materiales

. 6 NOT : 10 00 10

Puedes recoger flores, fruta, setas y muchas cosas más tanto en el pueblo como en las zonas de aventura (pág. 25). También puedes irte de pesca (pág. 15) y cultivar tus propias frutas y hortalizas en Ia huerta (pág. 22).

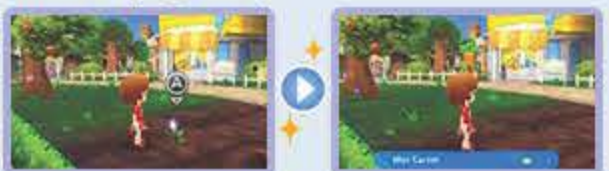

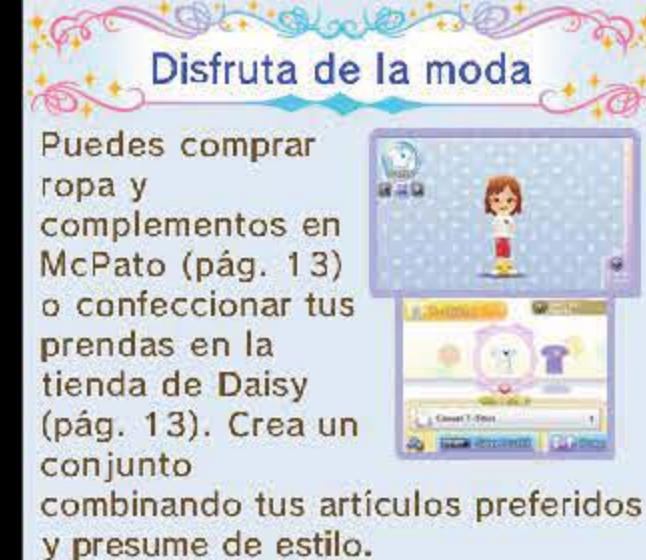

**MONGLOUP NOT** Crea tu propia cafetería

Cuando dirijas Ia cafeteria, podrás amoldarla a tus gustos seleccionando los muebles *y* eligiendo los platos del menú (págs. 17-20). De vez en cuando, trata de celebrar alguna fiesta en tu cafeteria. Nunca se sabe, jigual asiste algún personaje de Disney!

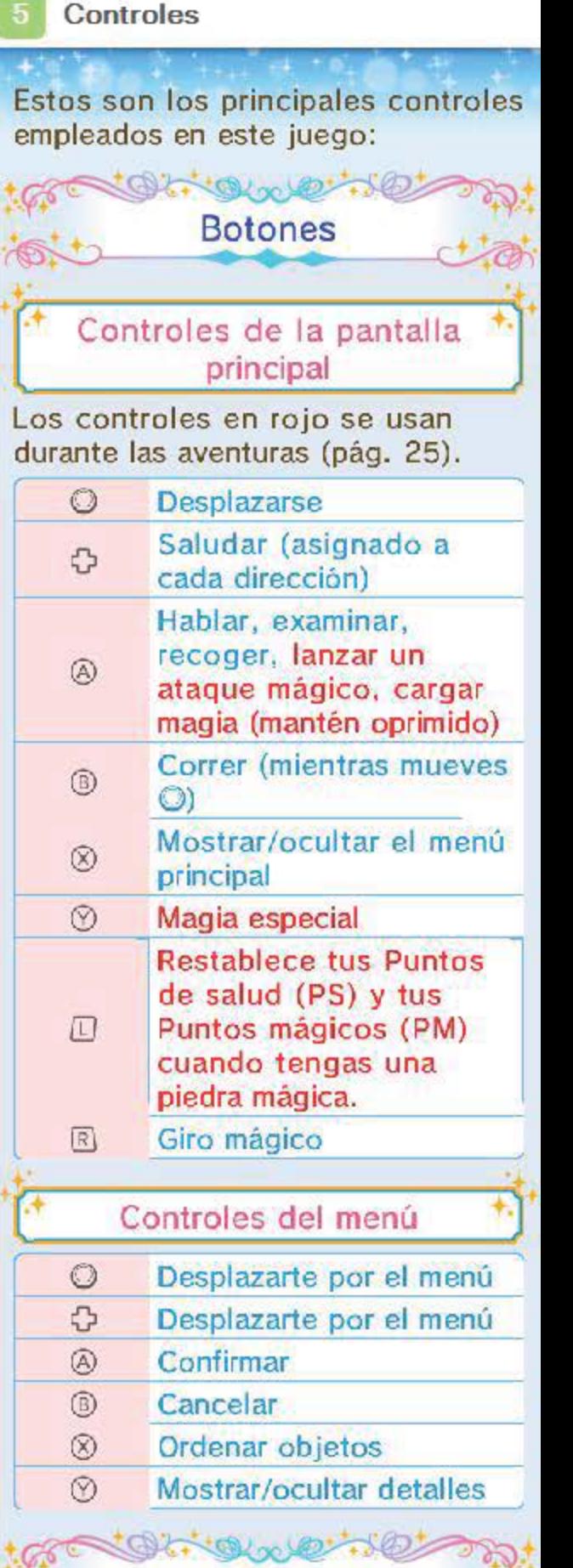

Controles táctiles

Controles táctiles<br>Puedes tocar la pantalla táctil para desplazarte por los menús que se muestran en ella. Tambien puedes usar los controles tactiles para iniciar un Momento estelar (pág. 25) y cuando asistas a algún baile (pag. 21) en el mundo de Cenicienta.

El modo de espera no se activará si cierras Ia consola durante Ia comunicación inalámbrica.

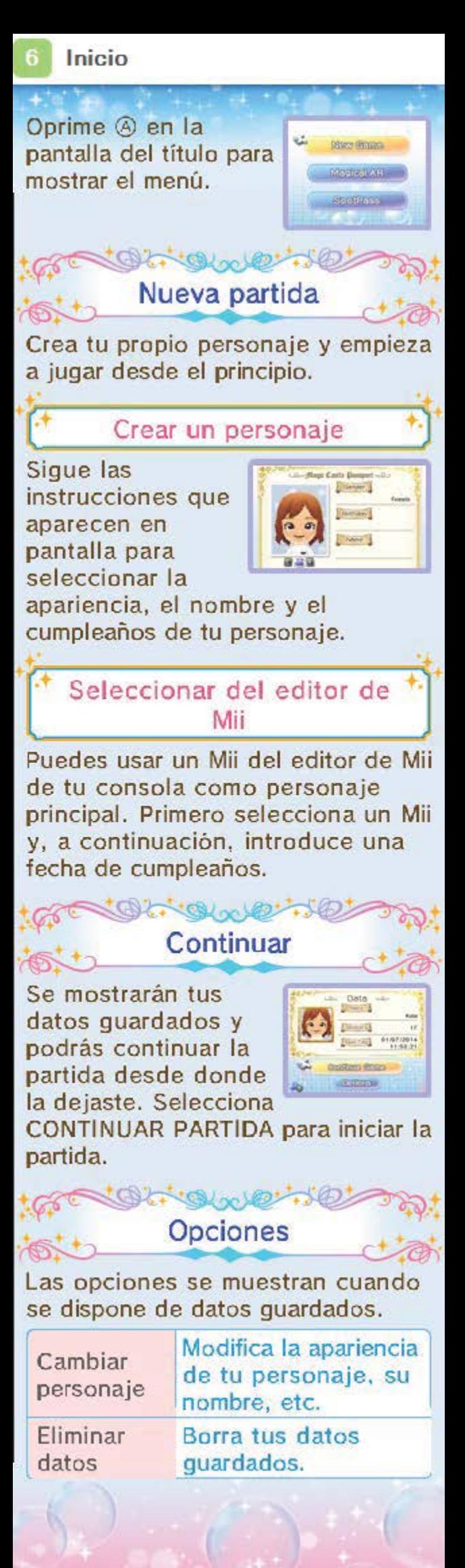

Guardar y borrar datos

Guardar tus datos

 $\cdot$ 

Selecciona GUARDAR (pág. 10) en el menú principal para guardar tu progreso.

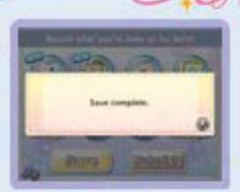

• Solo se puede crear un único archive de datos guardados.

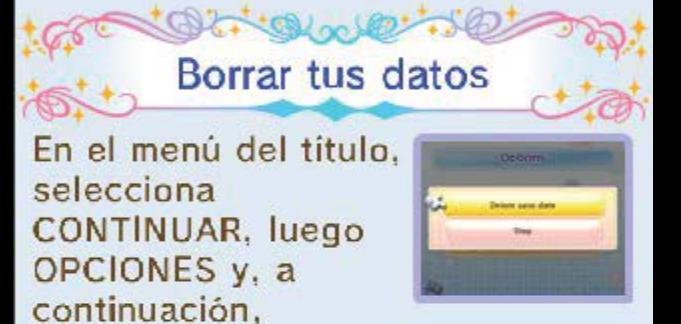

ELIMINAR DATOS para borrar tus datos guardados.

Ten en cuenta que los datos borrados no se pueden recuperar.

e Para evitar perder datos debido a acciones realizadas por el usuario. no apagues y enciendas Ia consola repetidamente ni saques una tarjeta de juego/ tarjeta SO mientras se guardan los datos. La pérdida de datos tambien puede ser ocasionada por problemas de conexi6n, debido a Ia presencia de polvo o suciedad en los terminales. En estas situaciones, los datos no podrian recuperarse.

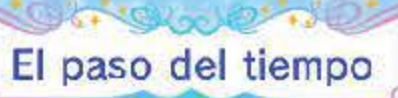

El paisaje irá cambiando a medida que pase el tiempo.

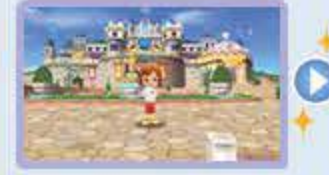

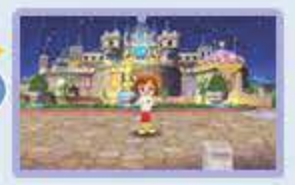

## Controller Bulleton Coleccionar pegatinas y conocer nuevos mundos

Las pegatinas son Ia prueba de lo bien que te lo pasas en el juego.<br>Consíguelas

 $\sqrt{15}$ 

GS "

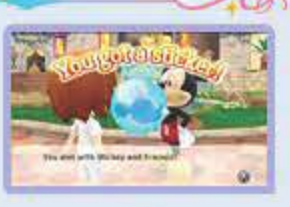

Fijate en las señales (Número mágico). Cuando hayas conseguido el número de pegatinas que indican podras acceder a nuevas servicios (págs. 13-15) como la tienda de Daisy o el taller y explorar nuevas zonas.

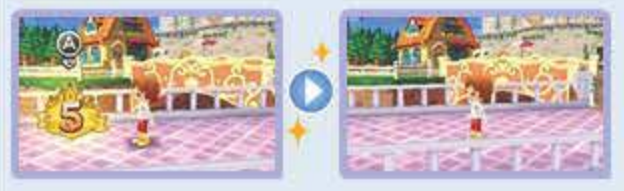

superando capitulos. creando objetos de Disney. pescando (pag. 1 5) o recogiendo Ia cosecha (pág. 22). Cuantas más pegatinas obtengas, más cosas podrás realizar. Así que ¡no te olvides de probar todas las maneras posibles de conseguirlas!

## Tras conseguir pegatinas...

••

capitulos, recogiendo pegatinas... Consigue fórmulas nuevas y podrás fabricar más ropa y más muebles. Guárdalas en Fórmulas (pág. 11) y podrás comprobar en todo momento que materiales necesitas para ese objeto en particular.

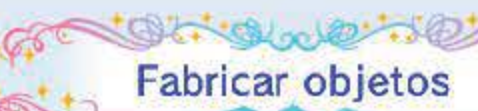

Lieva los materiales que has recogido a Ia tienda de Daisy o al taller para combinarlos y fabricar muebles o confeccionar ropa (pag. 1 3).

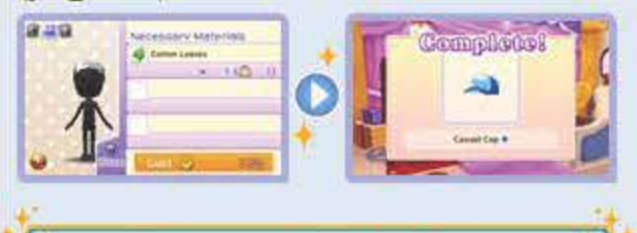

## Conseguir formulas

Las formulas son registros graticos de los materiales que te hacen falta para fabricar un objeto en particular. Puedes conseguir formulas superando

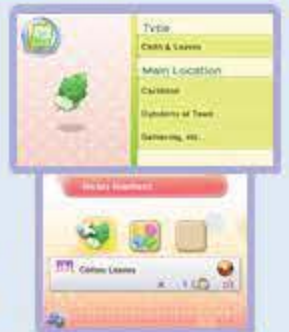

 $\sqrt{6}$ 

### • Menú principal

esta pantalla se mostrará cuando te encuentres en Villacastillo (pags. 13-15} o en los pueblos de los distintos mundos de Disney (pags. 21-25).

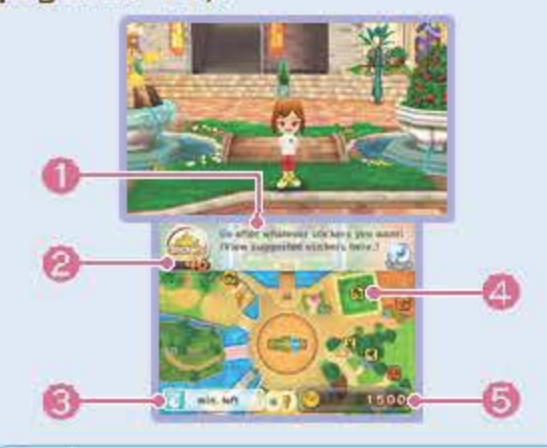

#### ( **0** Area de navegacion )

@ Amuletos de buena suerte (pág. 14)

Aqui se muestran las pistas sabre lo que te queda por hacer, ya sea con quién te debes reunir o a qué lugar en particular debes acudir.

**8** Pegatinas

Aqui se muestra un mapa ilustrado con iconos útiles. Echa un vistazo a Ia lista de iconos que aparece a continuación.

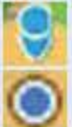

Aqui se muestra Ia cantidad de pegatinas que has conseguido.

**Q** Lineas Aéreas Villacastillo (pag. 14)

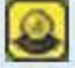

Aqui se muestra el efecto del Amuleto de buena suerte que hayas adquirido en Ia Tienda de las maravillas.

**e** Minimapa

**f\$** Ubicacion actual

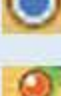

Ubicacion de un personaje de Disney

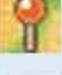

Ubicación del destino/favor<br>solicitado

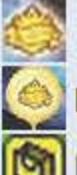

Ubicación del Número mágico

Dirección del Número mágico

**[e]** McPato (pag. 13)

Tienda de Daisy (pág. 13)

Taller (pág. 13)

Torre de Yen Sid (pág. 14)

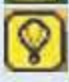

) Tienda de las maravillas (pag. 14)

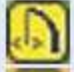

Zonas de pesca (pág. 15)

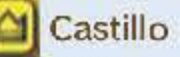

**(e}** Cafeteria (pag. 1 7)

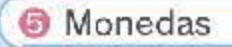

#### Pantalla de menú principal

Oprime  $\otimes$  cuando estés en la pantalla de juego principal para mostrar el menú principal (pags. 11 -1 2) en Ia pantalla tactil.

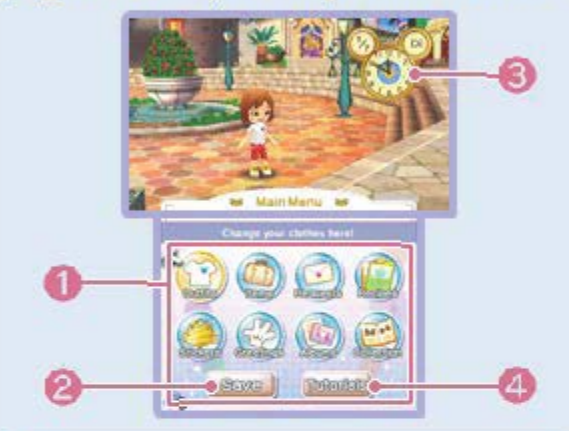

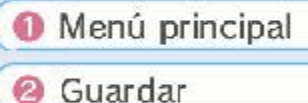

Guarda tu progreso.

**C** Fecha y hora

Aqui se muestran Ia fecha y Ia hora configuradas en tu consola.

**<sup>e</sup>** Tutoriales

Aqui puedes ver algunos consejos sobre este juego.

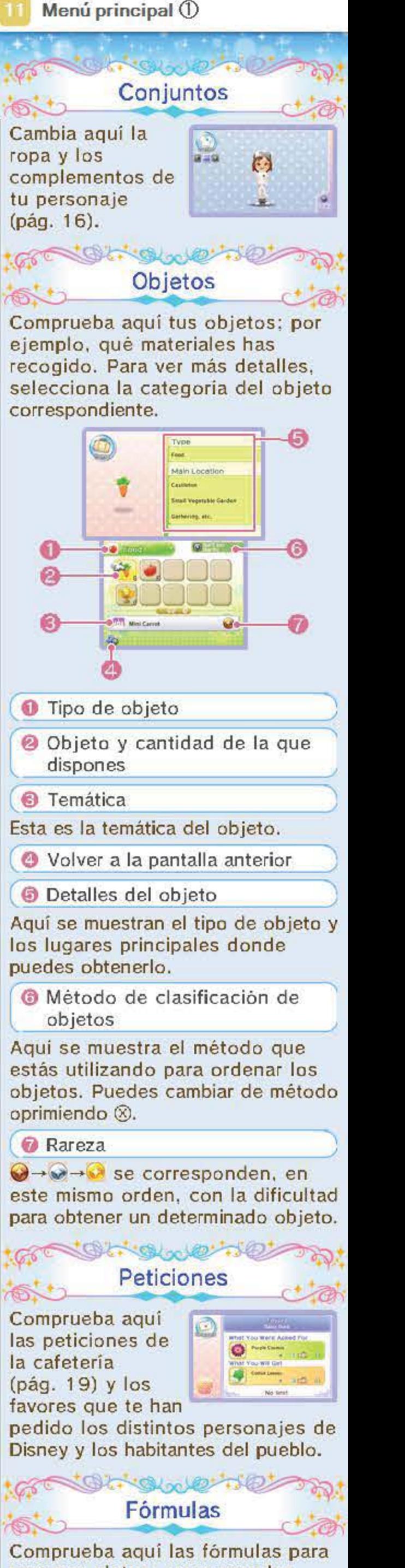

preparar platos, crear prendas, muebles y mucho más. Para ver los detalles, selecciona Ia categoria de Ia formula correspondiente.

formula o borrarla de las Formulas guardadas.

 $\bigcirc$  Lista de materiales

Aqui se indican los materiales y Ia cantidad necesaria para crear un objeto.

+ Cuando seleccionas una formula en una tienda como Ia de Daisy o en el taller (påg. 13), puedes guardarlas en tus Formulas. Aqui solo se mostrarán las fórmulas que hayas guardado.

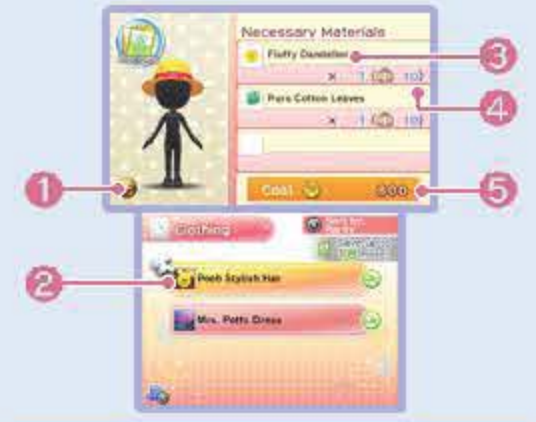

#### **(0** Rueza

(@ Tematica y formula

Selecciona una formula y oprime@ para mostrar el menú. Ahi podrás comprobar los detalles de Ia

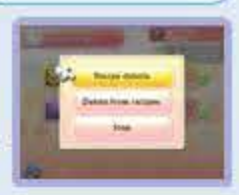

' )

**0** Cantidad de materiales de Ia que dispones

**<sup>6</sup>** Monedas necesarias

J

 $\mathfrak{z}$ 

 $\sqrt{2}$ 

 $\sqrt{2}$ 

### • Pegatinas

 $\frac{1}{2}$ 

Echale un vistazo a tu álbum de pegatinas. Selecciona una categoria y oprime ® para ver cuales son los requisitos para obtener cada pegatina.

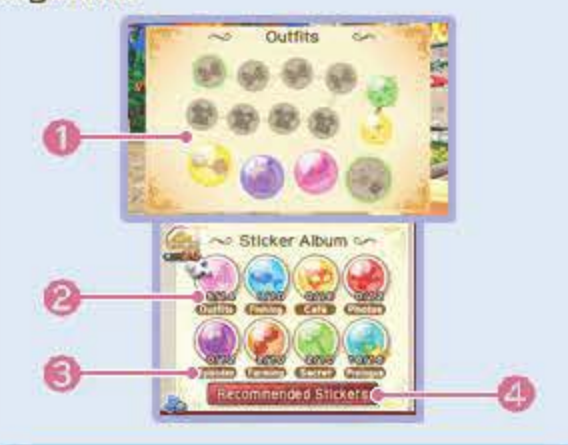

#### **O** Pegatinas

@ Pegatinas de las que dispones/ Número total de pegatinas

Las pegatinas que hayas obtenido se mostrarán en distintos colores, mientras que aquellas que todavia no tengas apareceran en gris.

Cuando consigas todas las pegatinas de una determinada categoria se mostrara una corona.

**Categoría de la pegatina** 

Aqui puedes **de la componenta** asignar los saludos (pag. 1 5) que hayas aprendido a<br>cada una de las<br>direcciones de <del>0</del>.<br>Selecciona un "'' saludo y la dirección de  $Q$ donde quieras asignarlo. ---c. .......

**Albumes** 

( 8 Pegatinas recomendadas

Aqui puedes comprobar que pegatinas puedes conseguir en un determinado punto del juego, asi como los requisites para obtenerlas.

 $A$ qui puedes ver la  $\blacksquare$ información relativa  $\blacksquare$ a los objetos que hayas conseguido, **Laga** como ropa, muebles o comida (pag. 1 7). Selecciona Ia colección que quieras ver y el objeto correspondiente.

) I )

#### $H = \mathbb{Q} \times \mathbb{Q}$ Saludos

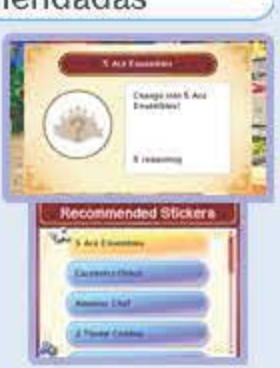

Aqui puedes ver las fotos (pág. 15) que hayas hecho y los cromos (pag. 1 5) que hayas conseguido .

Ģ

 $\mathbb{C}$ 

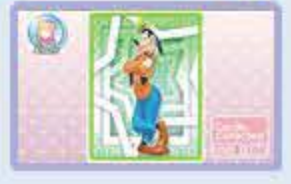

## $\cdot$  Colección

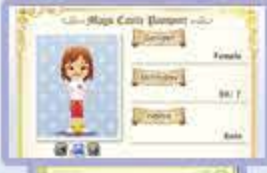

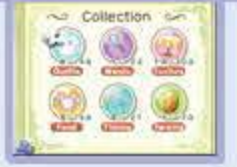

 $160$ 

A medida que vayas avanzando en el juego y coleccionando pegatinas, iras obteniendo acceso a distintos servicios, además de poder comprar, vender e incluso crear objetos como ropa o muebles.

# OL OWE BOY

with the McPato<br>Puedes comprar y vender objetos en este centro comercial dirigido por Tio Gilito. A medida que vayas avanzando en el juego, podras comprar más objetos. t<br>L ••

#### Comprar objetos

Puedes vender objetos hablando con Tio Gilito en Ia planta superior. Para elegir el objeto que quieres vender, selecciona Ia categoria, el objeto y Ia cantidad correspondiente.

Oprime ® cuando te encuentres delante del objeto que te interesa para que Juanita, Jaimito o Jorgito se acerquen a hablar contigo. Solo así podrás very comprar el objeto.

#### Probar antes de comprar

Echa un vistazo a Echa un vistazo a **fass**<br>la ropa que se muestre en pantalla y pruebatela. Si te gusta lo que ves, puedes comprarla y hasta llevártela puesta.

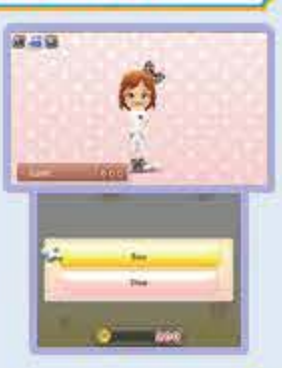

de todos los materiales y monedas necesarios.

#### Vender objetos

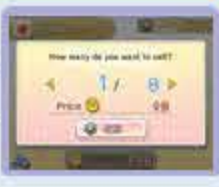

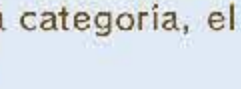

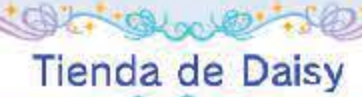

Puedes combinar materiales y confeccionar prendas en esta tienda dirigida por Daisy.

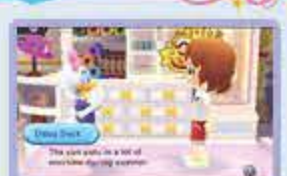

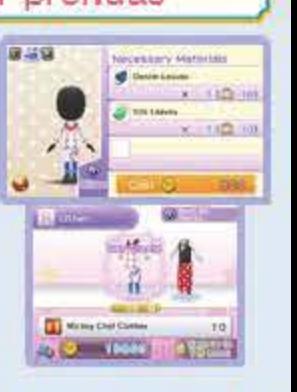

. ...

## Confeccionar prendas

Habla con Daisy, selecciona una c ategoria y escoge la prenda que q uieras confeccionar. Podrás crear prendas siempre y cuando dispongas

+ En Ia tienda de Daisy, el numero que se muestra para tus trajes de aventura se corresponde con el total de gorros, ropa y calzado que compone el conjunto.

Taller

 $x = 50$ 

Puedes combinar materiales y fabricar muebles y cañas de pescar en este

 $196$ 

establecimiento dirigido por Chip y Chop. Puedes colocar los muebles en Ia cafeteria o en Mi cuarto (pags. 17-20). Por supuesto, si quieres irte de pesca (pág. 15) deberás fabricar primero una caña de pescar.

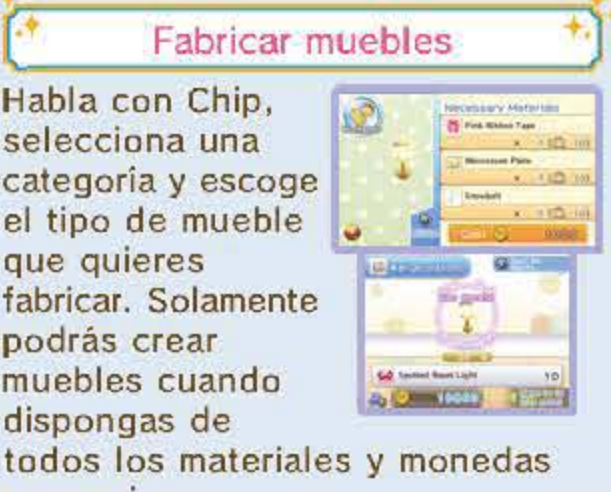

necesarios.

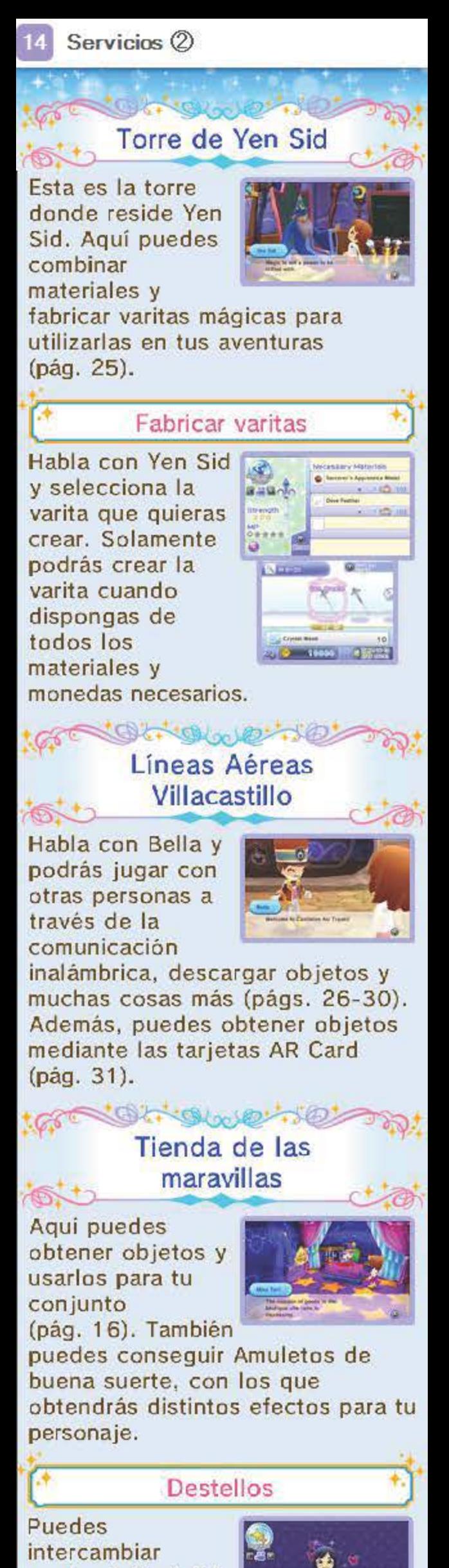

puntos "¡Genial!" (pág. 16) por destellos que podras aplicar a tu conjunto.

#### Recibir Amuletos de buena suerte

Puedes intercambiar puntos "¡Genial!" por Amuletos de buena suerte. Estos tendran distintos efectos como, por ejemplo, un incremento del poder de tu magia.

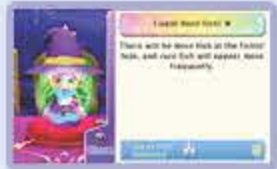

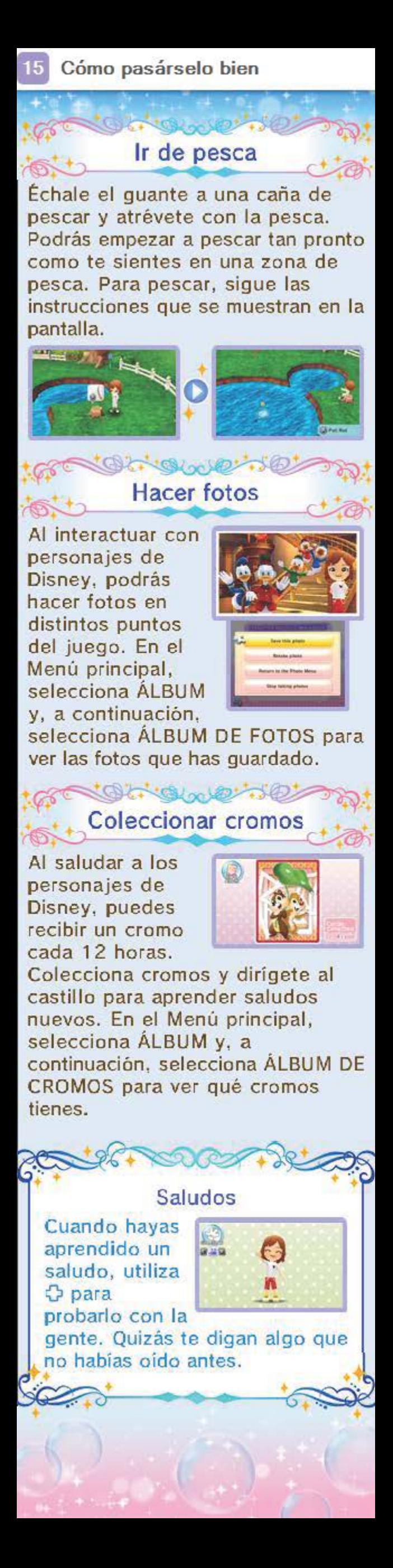

Selecciona CONJUNTOS en el menú principal para cambiar Ia ropa de tu personaje y ponerle alguna de las prendas que has confeccionado en Ia tienda de Daisy.

Selecciona una categoria, como partes de arriba, accesorios o varitas. A continuación, selecciona Ia prenda que quieres ponerte y, por último, selecciona PONERSE.

## tar ot swe to Pantalla de conjuntos

Oprime START para guardar tu conjunto actual en Conjuntos guardados. En el menú principal, selecciona CONJUNTOS y, a continuación, selecciona CONJUNTOS GUARDADOS para ver o ponerte alguno de los conjuntos que has guardado.

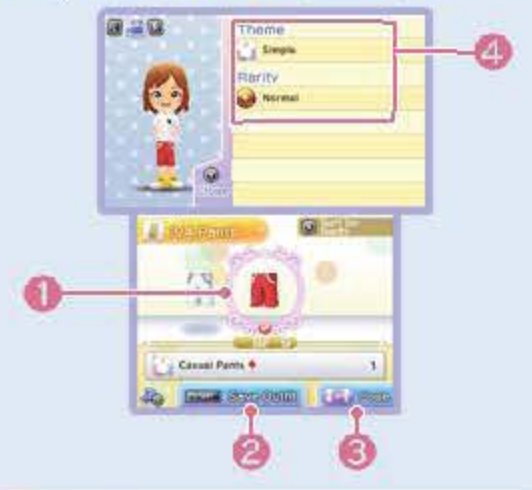

Cambia aquí la pose de tu personaje.

**O** Detalles de la prenda

#### (0 Prenda

La prenda que lleves puesta tendrá el icono .

**@** Guardar conjunto

Oprime  $\circledcirc$  y se mostrará información sobre la ropa. Aquí podrás ver la temática de tus prendas, además de su nivel de rareza y sus efectos.

◆ Si durante las aventuras (pag. 25) te pones trajes de aventura y llevas varitas contigo, puedes conseguir efectos especiales.

Conjuntos completos

( @ Pose )

GS.

**Sec** 

~0~~~

Puedes lograr un ...;) f\$'~ Conjunto completo si llevas el mismo estilo de ropa de pies a cabeza. Si

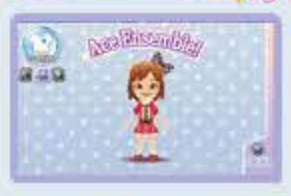

llevas puesto un Conjunto completo y te cruzas con habitantes del pueblo, estos te darán puntos ";Genial!".

Conseguir puntos "¡Genial! Puedes obtener puntos "<sub>i</sub>Genial!" cuando los habitantes del pueblo te digan "¡Genial!". Una vez alcanzada una cierta cantidad de puntos "¡Genial!", podras ir a Ia Tienda de las maravillas (pág. 14) y cambiarlos por Destellos, que podrás aplicar a tus conjuntos, o por Amuletos de buena suerte, con los que conseguirás varios fectos.  $\frac{1}{2}$ 

A medida que vayas avanzando en el juego, podrás abrir y dirigir una cafetería. Haz que esta sea única ofreciendo tus plates preferidos en el menú y cambiando los muebles a tu antojo (pág. 19).

## **c': 0400 000** Cómo dirigir la cafeteria

Elabora varios platos del menú y sírvelos en la cafetería (pág. 19). Puedes preparar aperitivos. bebidas y dulces.

Sigue los pasos que se indican a continuacion para poder dirigir con exito Ia cafeteria. Echa un vistazo a Ia pantalla principal de Ia cafeteria y al menú principal de esta cuando lo consideres necesario.

1. Prepara las opciones del menú

3. Espera a que te hagan un pedido

4. Recoge las ganancias La cafeteria

obtendrá beneficios cada vez que un cliente te haga un pedido. Habla con el encargado para recoger tus ganancias.

El menú y las ganancias Cada plato del menú tiene un precio establecido que el cliente paga en cada uno de sus pedidos. Asi. tus ganancias se determinan al multiplicar el precio establecido del plato por el número de veces que te lo<br>piden. piden. **letter and the set of the set of the set of the set of the set of the set of the set of the set of the set of the set of the set of the set of the set of the set of the set of the set of the set of the set of the s** 

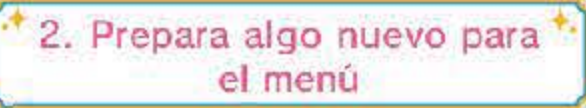

Puedes ofrecer a tus cl ientes platos y bebidas nuevos (pag. 19).

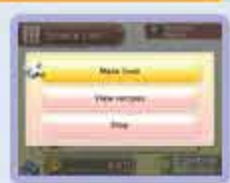

una prueba de tu habilidad para dirigir Ia cafeteria. A medida que tu nivel de dirección vaya subiendo, irás recibiendo nuevos títulos.

Cuando hayas preparado un plato o una bebida, espera a que llegue un cliente y te lo pida.

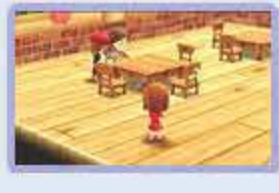

## $R^{\odot\otimes\cdots\otimes\otimes\cdots\otimes\otimes\cdots\otimes\cdots$ Demanda de ciertos platos

Los platos del menú que sirves por primera vez o que vuelves a servir transcurrido un tiempo serán los más demandados por tus clientes. Ten en cuenta que los platos se preparan en cantidades limitadas, así que asegúrate de elaborar más platos cuando alguno del menú se haya agotado.

~-- , ·- ~'> \_;)\_/ . **•'!f"·Q** -\_ --....:::::: ... ~ ~ .... *7* . - **61·¥·**  Pantalla principal de la cafeteria  $1011$ 

### $B - 9 - 10$ **Fiestas**

Esta pantalla se mostrará cuando te encuentres dentro de la cafetería y hables con el encargado.

El medidor de fiesta se irá llenando a medida que la cafetería reciba pedidos y tú realices las peticiones del encargado. Cuando se llene el medidor, podrás organizar una )

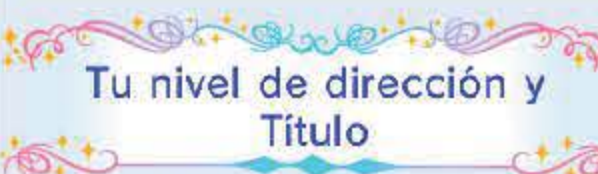

Cuando atiendas peticiones<br>principales en la cafeteria (pág. 19), tu nivel de dirección se incrementará y podrás ofrecer más plates. El Titulo es

 $\sqrt{2}$ 

 $5.016$ 

 $\sqrt{2}$ 

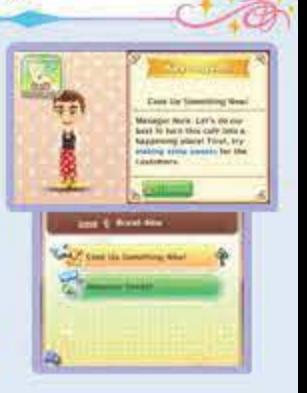

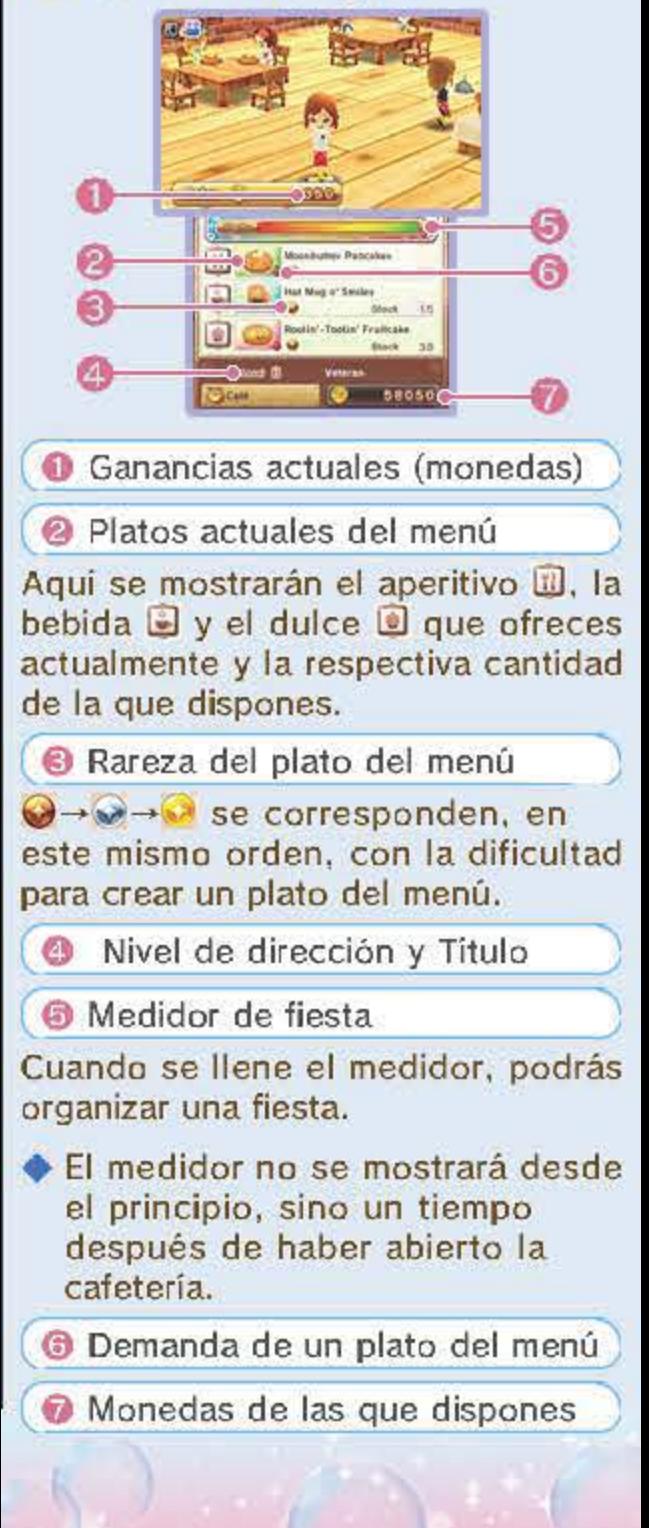

#### **Menú principal de la cafetería** (1)

Cuando te encuentres dentro de Ia cafetería, podrás preparar platos y bebidas y cambiar los muebles desde el menú principal de la cafetería. Para acceder a este menú debes hablar con el encargado.

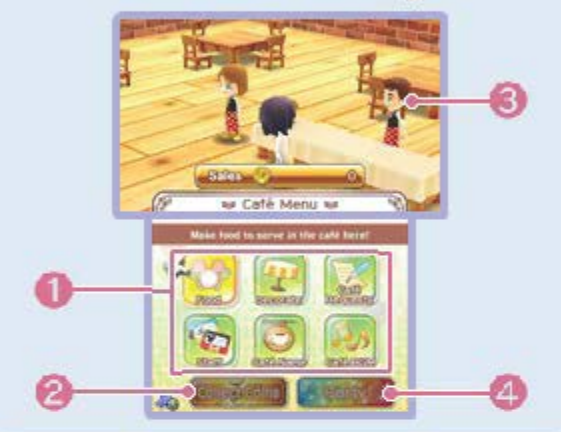

**<sup>0</sup>** Menú principal de la cafetería  $\mathbf{p}$  and  $\mathbf{p}$  and  $\mathbf{p}$  and  $\mathbf{p}$  and  $\mathbf{p}$  and  $\mathbf{p}$  and  $\mathbf{p}$ 

**@** Recoger monedas

Recoge lo que has ganado.

**8** Encargado de la cafetería

 $\bullet$  Fiesta

Organiza una fiesta en Ia cafeteria.

▶ El icono de fiesta aparecerá en gris al principia. pero cuando el medidor este lleno, el icono cambiará de color y podrás seleccionarlo.

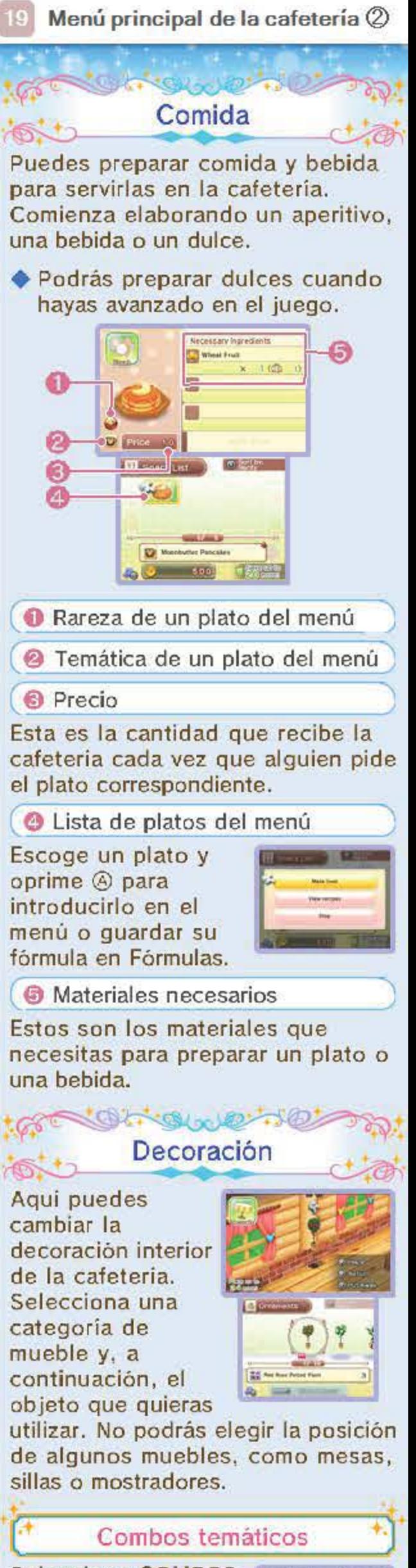

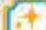

Selecciona COMBOS TEMÁTICOS para verlos en la pantalla. Puedes incrementar tu cantidad de combos

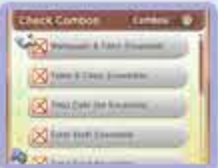

Puedes cambiar la música ambiente de Ia cafeteria.

+ Recibir a personajes de Disney en Ia cafeteria Combina Ia tematica de los muebles con Ia del vestuario de tus empleados y la de los platos del menú y puede que algún personaje de Disney visite tu cafeteria.

combinando Ia tematica de los muebles, el vestuario del personal y los platos del menú de la cafetería. Cuantos más combos tengas, más ganancias obtendras en las fiestas (pag. 1 7).

También puedes comprobar tu cantidad de combos seleccionando COMIDA en el menú principal de la cafetería.

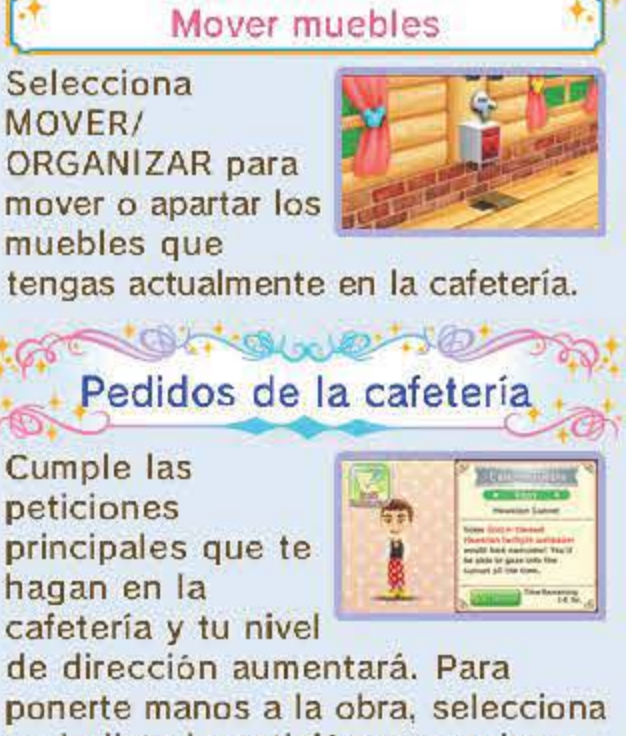

en Ia lista Ia peticion que quieras aceptar. También puedes rechazar pedidos que ya hayas aceptado.

> Que SO GS & Personal

Puedes cambiar el

**GET** 

 $\sim$ 

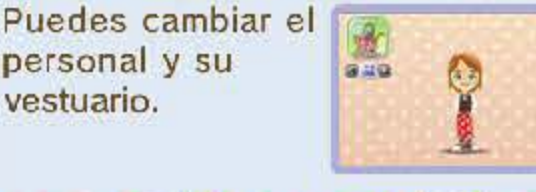

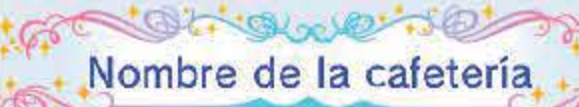

Puedes cambiar el nombre de Ia cafeteria.

> COLOROLOGISTO Música de la cafetería

#### **Mi** cuarto

**4** 

## ue hacer en **Mi** cuarto

 $-180$ 

A medida que vayas avanzando en el juego, podras utilizar Ia planta superior de

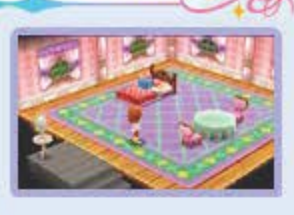

Ia cafeteria como cuarto de tu personaje. En Mi cuarto podrás cambiar los muebles del mismo modo que en Ia cafeteria. Ahi también podrás modificar el peinado y otros aspectos de tu personaje. Para ello, deberás mirarte en el espejo del cuarto y acceder al menú de Mi cuarto.

Colocar tu cama

Puedes colocar tu cama donde más te guste.

 $+1$ 

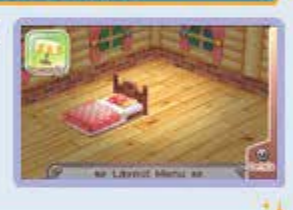

Mirate en el espejo y podrás cambiar de peinado o de color del pelo. Si tu personaje es

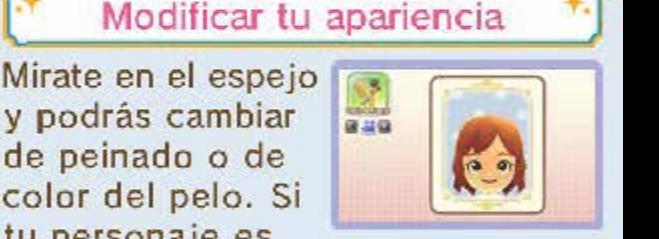

una chica, también podrás cambiar su sombra de ojos.

◆ Si estás utilizando un Mii del editor de Mii como personaje principal, no podrás cambiar su apariencia.

 $4$  Funciones de comunicación  $\ddot{ }$ . inalámbrica

En el menu de Mi cuarto, selecciona **COMUNICACIÓN** INALAMBRICA para acceder a Ia comunicación inalámbrica (pág. 26).

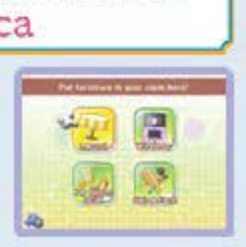

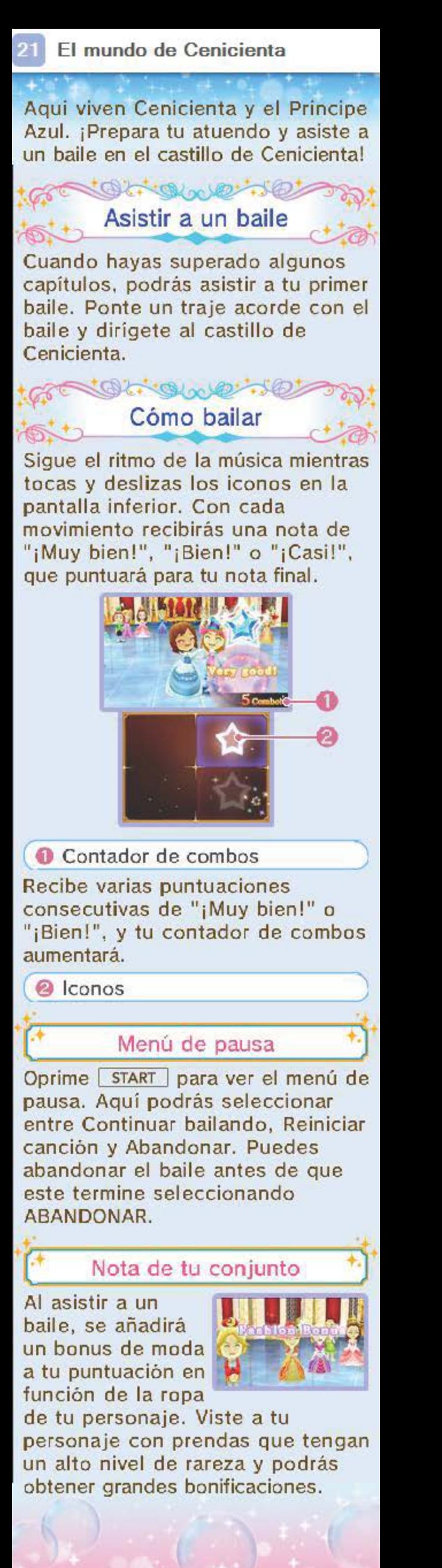

**m El** Bosque de los Cien Acres

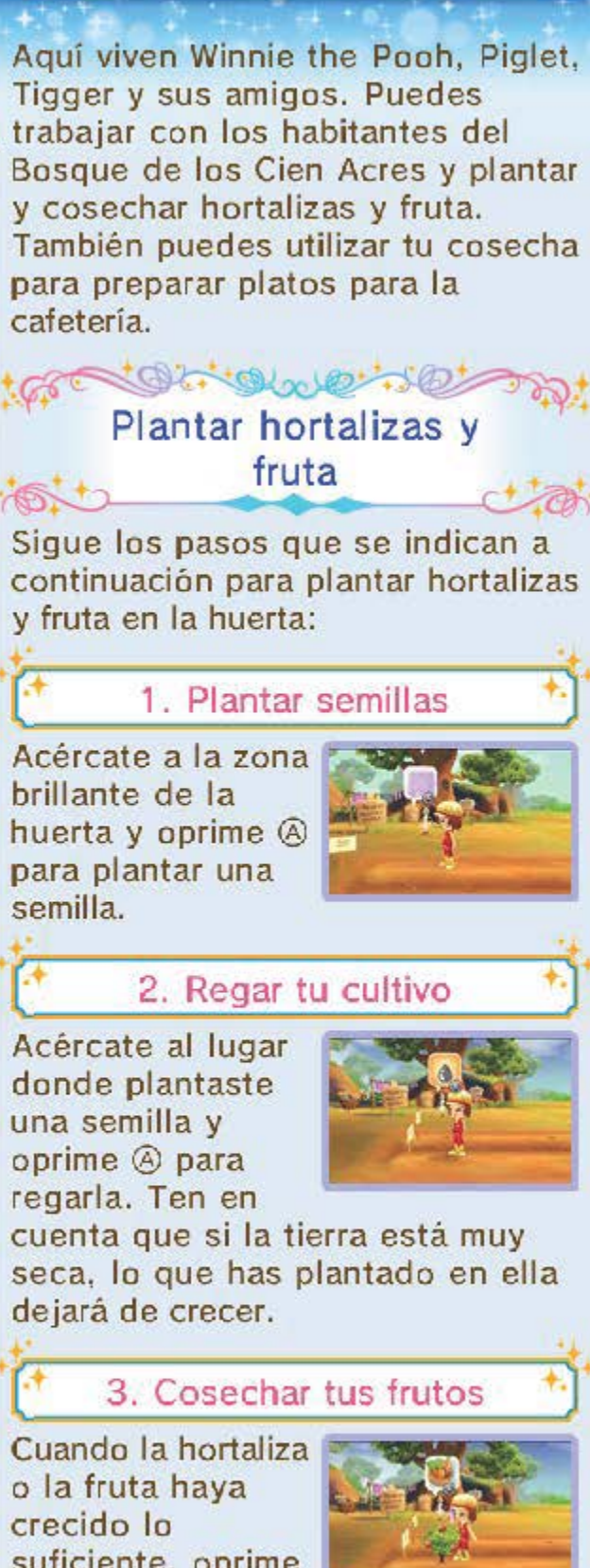

suficiente, oprime ® para cosecharla.

#### El mundo de Alicia

Diviértete lanzándote a la aventura en el mundo de Alicia, donde viven personajes como el Conejo Blanco, el Gato de Cheshire y el Sombrerero Loco.

> **Aventuras en el País** de las Maravillas

El mundo de Alicia tiene dos zonas de aventuras (pág. 25) distintas.

#### Bosque de Lilliput

Enc6gete hasta adquirir un tamafio minúsculo y acaba con los fantasmas que se crucen en tu camino mientras te encuentras en este bosque.

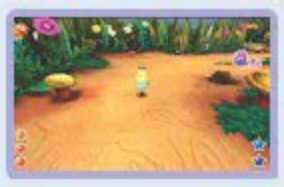

#### Laberinto

Pásatelo pipa lanzandote a Ia aventura en este jardin con forma de laberinto.

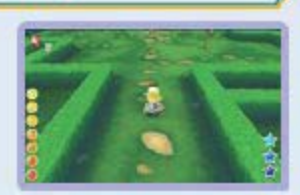

.<br>برابر<br>مواليد

## **II El mundo de Aladdin**

Aqui viven Aladdin, Jasmine y Abú. Supera los distintos capitulos y arrima el hombro para que Ia ciudad de Agrabah crezca.

## Desarrollo de Agrabah

Otheloder

A medida que avances en el juego, Agrabah irá creciendo, ya que aumentará su población y se expandirá su bazar. La cantidad de puestos y mercancías también se irá incrementando con el desarrollo de la ciudad.

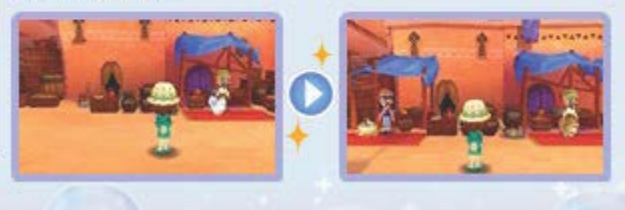

Puedes embarcarte en aventuras en cada uno de los mundos (con Ia excepci6n del Bosque de los Cien Acres). En ellas podrás usar tu magia para acabar con los fantasmas. Según vayas explorando distintas zonas de aventura, también podrás ir recogiendo materiales que, más adelante, podrás usar para crear ropa y muebles.

◆ No puedes guardar tu progreso durante una aventura.

## Estructura de las aventuras

Streetwe 10

Una vez iniciado el capitulo, deberás ponerte ropa adecuada para tu 11. aventura.

Selecciona UTILIZAR EL EQUIPO RECOMENDADO para ponerte automaticamente Ia ropa mas adecuada y equiparte con Ia varita más apropiada para esa aventura.

## 3. Progresar en la aventura

Sigue los pasos que se indican a continuaci6n para avanzar en tu aventura:

## 1. Comenzar un capitulo

Echa un vistazo a la señal que se encuentra delante de Ia zona de aventura para ver

 $\sqrt{2}$ 

Una vez iniciada la **B** aventura, empezaran a aparecer fantasmas. Haz

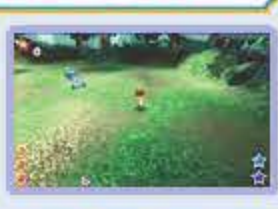

uso de tu varita mágica para acabar con ellos mientras avanzas por la zona. Por el camino, también podrás recoger flares, setas y otros

Ia lista de capitulos. Comprueba Ia informacion del capitulo y, a continuaci6n, selecciona Ia aventura que quieras emprender.

~

2. Ponerse ropa de aventura

t .•

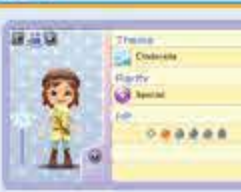

**RECOMMENDENT** 

**Die Große Der Große als Genetical**<br>Weisen und Littlen Blue berleg.

O Dirección de los fantasmas<br>O Efecto del Amuleto de buena suerte

Esta es Ia cantidad de fantasmas que has eliminado de manera consecutiva. Acaba con 1 0 fantasmas consecutivos y recibiras un piedra mágica como bonificación.

#### **D** Puntos mágicos (PM)

## materiales.

Necesitarás PM para poder usar la magia especial (ataques mágicos muy potentes). Al utilizar la magia especial consumirás PM, pero hay ciertos objetos que restauran tus puntas magicos.

indicador de salud en Ia parte superior derecha de Ia pantalla. Derrota al fantasma jefe atacándole hasta que el indicador de sus PS se vacie.

#### Momento estelar

Cuando recibas el ataque de un fantasma, tus PS disminuirân levemente. Ten en cuenta que si pierdes todos tus PS no podrás continuar. Si tienes suficientes piedras mágicas, podrás utilizarlas para continuar. En caso contrario, deberás retirarte de la aventura.

Retirarse de una aventura

SO YOOK!

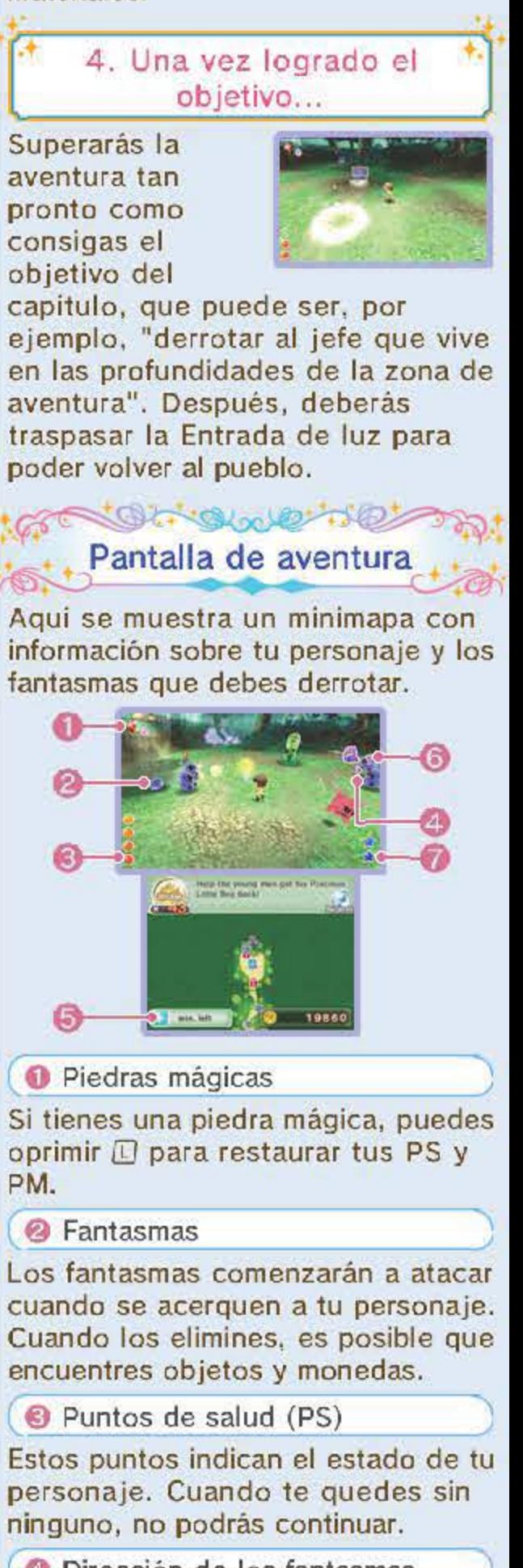

( 0 Contador de combo ")

Batallas con el fantasma jefe

Durante las batallas con el fantasma jefe, los PS de este se mostraran en el

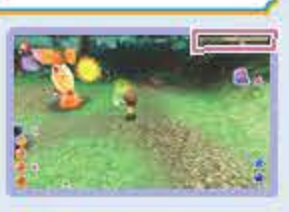

Si durante una aventura consigues un objeto especial, se mostrará un icono en la pantalla táctil y jque empiece el espectáculo! Toca ese icono para iniciar el Momenta estelar, durante el cual no perderás ningún PS, los fantasmas no podrán atacarte aunque te aproximes a ellos, podrás utilizar magia especial sin necesidad de consumir MP, etc.

> Cartocoletse m Una vez perdidos todos tus PS...

Ademas de cuando pierdas todos tus PS, tambien puedes retirarte de una

 $-961$ 

 $\sqrt{2}$ 

 $\sqrt{2}$ 

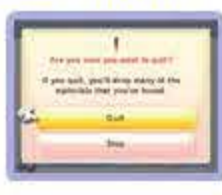

aventura volverás al pueblo, pero por el camino perderás muchos de los objetos que obtuviste durante la aventura.

 $\sim$   $\sim$   $\sim$   $\sim$   $\sim$   $\sim$ 

aventura si oprimes ®. Entonces se mostrará el menú principal y deberas seleccionar SALIR. Cuando te retires de una

•

# rp~<br>
Modo de comunicación<br>
Modo de comunicación Modo de comunicación

A medida que avanzas en el juego, podras jugar con otros jugadores, descargar objetos y más cosas a través de la comunicación inalámbrica. Deberás hablar con Bella en Lineas Aereas Villacastillo para poder acceder al menú de comunicaci6n inalambrica.

+ También puedes acceder al menú de comunicación inalámbrica desde Mi cuarto (en Ia planta superior de Ia cafeteria). -------------------------- · .

Menú de comunicación inalámbrica

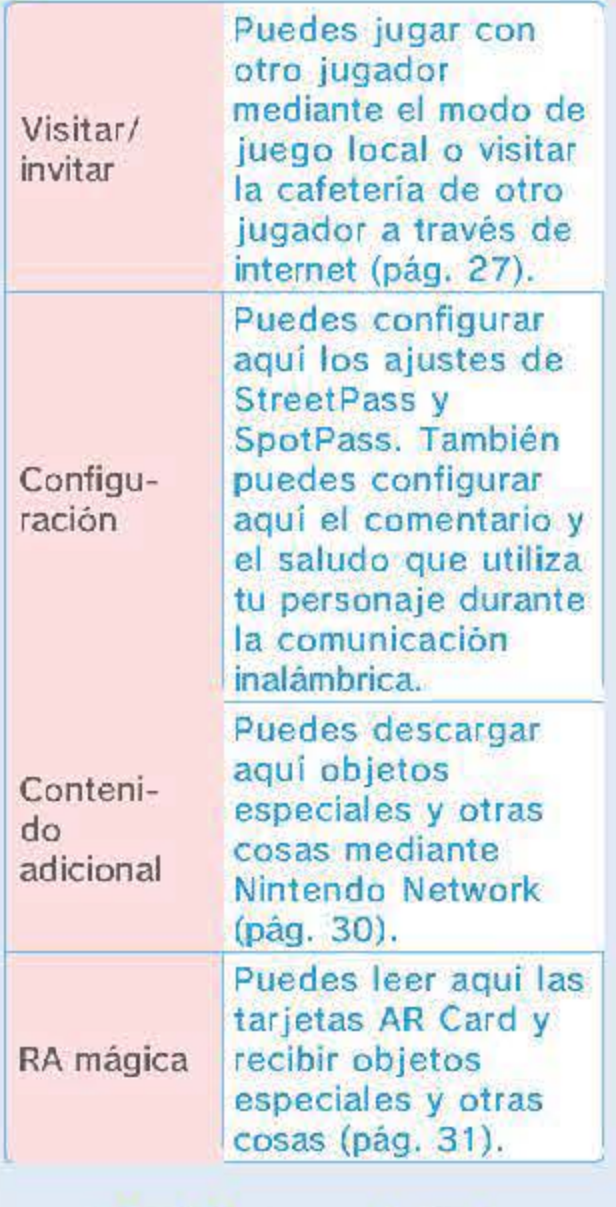

Acerca de Nintendo<br>Network

Este programa es compatible con Nintendo Network. Para obtener una lista completa de las funciones de este programa que utilizan Nintendo Network. consulta la sección "Lineas Aéreas Villacastillo" (págs. 26-31) de este manual.

+ Para obtener informacion acerca de como conectar tu consola a internet, consulta el manual de instrucciones de Ia consola.

Acerca de Nintendo Network

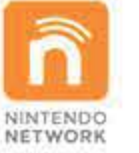

Nintendo Network es el nombre del servicio de red de Nintendo que te permite, entre otras casas, disfrutar de juegos y otros contenidos a través de internet. Con Nintendo Network podrás acceder a una amplia gama de servicios de red, que incluyen Ia posibilidad de divertirte junto a jugadores de todo el mundo, adquirir y descargar programas y contenidos e intercambiar imagenes y mensajes.

#### Protección de la privacidad

**e** Para proteger tu privacidad, no reveles informacion personal como tu apellido, número de teléfono, fecha de nacimiento, edad. escuela, direccion de correo electr6nico o direccion fisica cuando te comuniques con otros. **e** La clave de amigo es parte de un sistema que te permite jugar con personas que conoces. Si intercambias tu clave de amigo con desconocidos, corres el riesgo de compartir informacion con gente que no conoces o recibir mensajes que contengan lenguaje ofensivo. Por lo tanto, te aconsejamos que no des tu clave de amigo a personas que no conozcas.

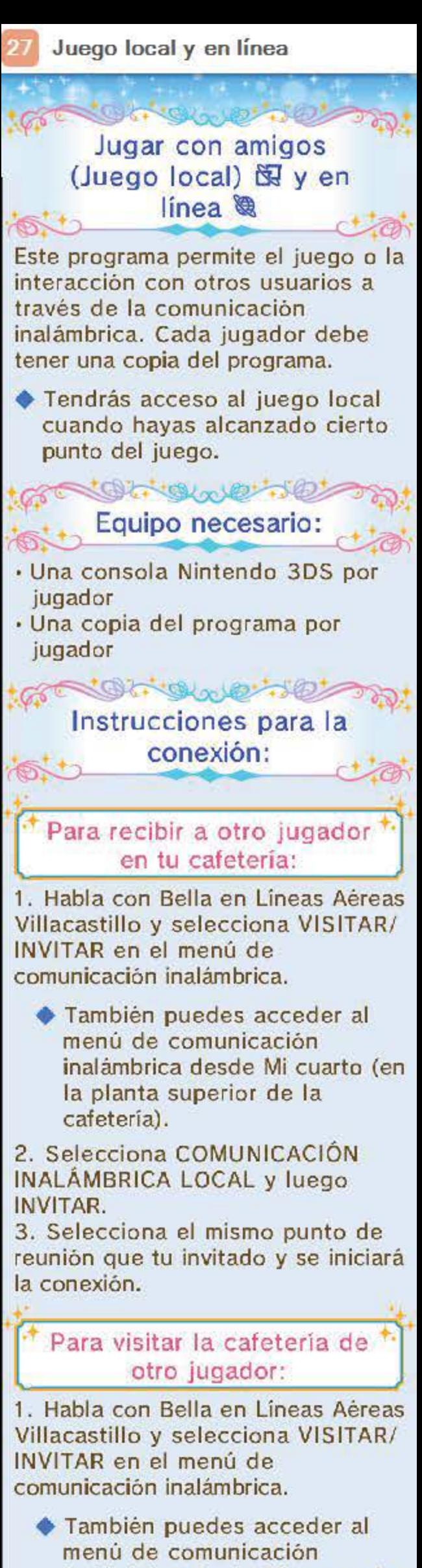

ialambrica desde Mi cuarto Ia planta superior de Ia cafeteria).

3. Selecciona el mismo punto de reunión que tu invitado y se iniciará la conexión.

Para visitar a otro jugador a traves de internet :

1. Habla con Bella en Lineas Aereas Villacastillo y selecciona VISITAR/ INVITAR en el menú de comunicación inalámbrica. 2. Selecciona INTERNET y, a continuación, CONECTAR.

◆ La primera vez que te conectes a internet, se te preguntará si deseas enviar los datos de tu cafeteria al servidor. Selecciona sl para continuar.

2. Selecciona COMUNICACION INALAMBRICA LOCAL y luego VISITAR.

3. Selecciona LISTA DE AMIGOS para visitar Ia cafeteria de un amigo o ALEATORIO para visitar Ia de un jugador al azar del servidor. Tambien puedes seleccionar INVITADO/INVITADA para visitar Ia cafeteria de un jugador que haya visitado Ia tuya recientemente. 4. Selecciona Ia cafeteria que quieras visitar de Ia lista.

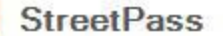

ç

 $+$   $G_2$ 

1000

Stocket Comunicarse con otros jugadores (StreetPass) ()  $\sqrt{2}$ 

'

Este programa emplea el servicio StreetPass (comunicación inalámbrica local) lo que permite intercambiar datos de jugadores. Una vez recibidos los datos. el jugador con el que te has encontrado a través de StreetPass visitará tu pueblo.

• Para usar estas funciones. todos los jugadores deben activar el usa de StreetPass en el programa.

> Childrenon B **Activar StreetPass**

Habla con Bella en Lineas Aereas Villacastillo. En el menú de comunicación inalámbrica, selecciona CONFIGURACION y, a continuación, StreetPass.

**• También puedes acceder al menú** de comunicación inalámbrica desde Mi cuarto (en Ia planta superior de Ia cafeteria).

## tongwersen Desactivar StreetPass

Para desactivar StreetPass, accede a la configuración de la consola, selecciona Gestion de datos y luego elige Gestión de StreetPass. A continuaci6n, toea el icono de este programa y, por último, toca Desactivar StreetPass.

Puedes restringir el usa de StreetPass a través del control parental.

+ Para obtener más información, consulta el manual de instrucciones de Ia consola.

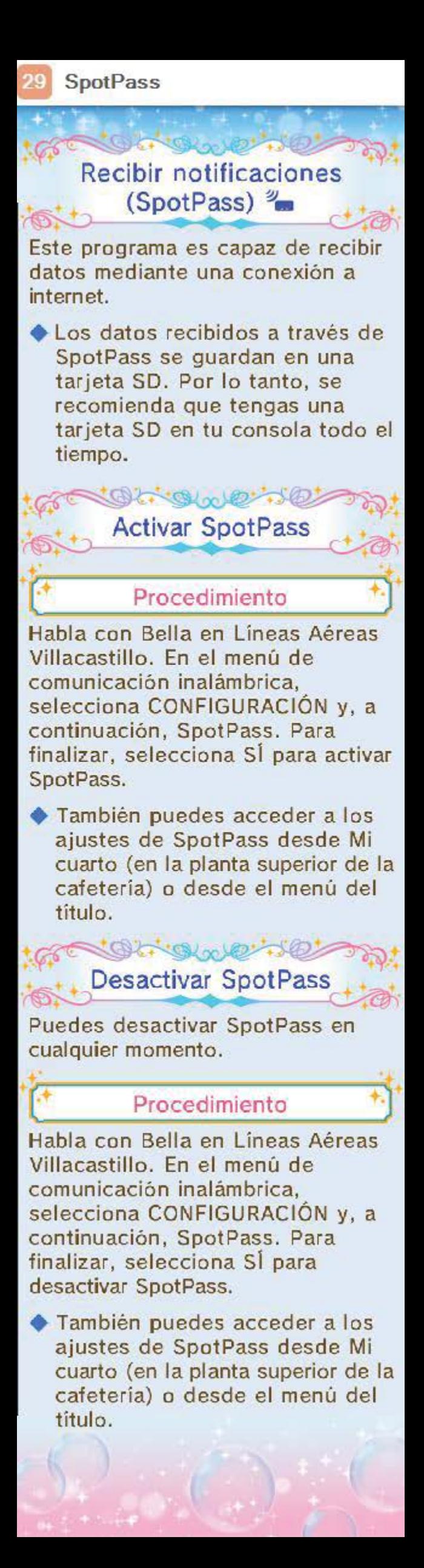

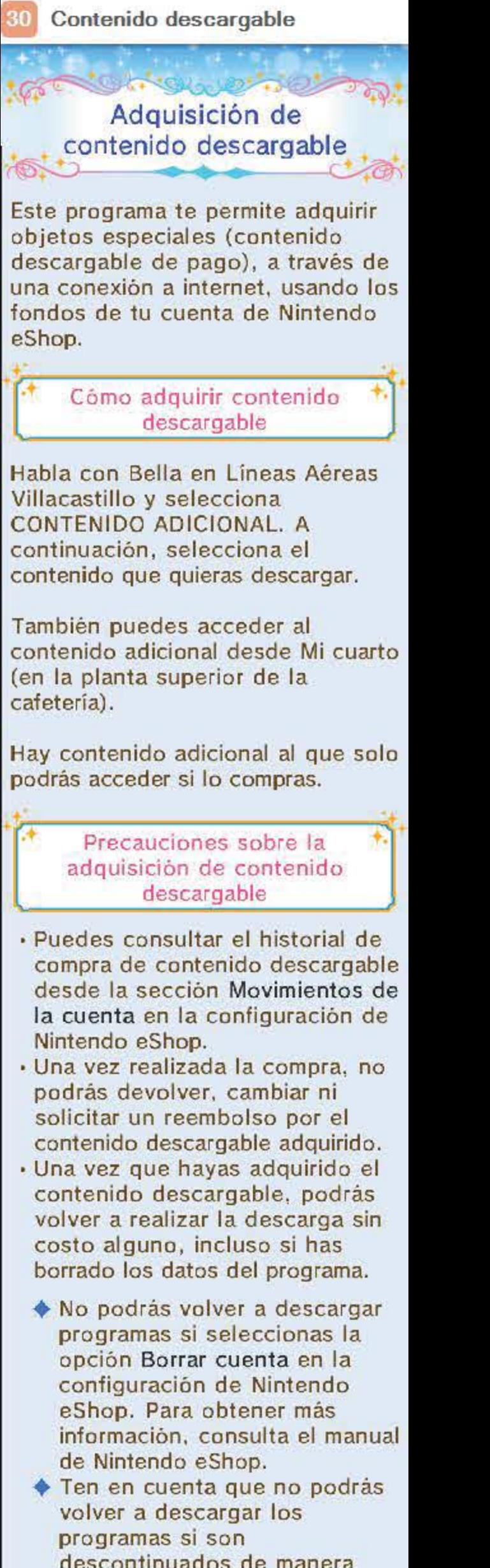

descontinuados de manera temporal o permanente.

## Añadir fondos a tu cuenta

Grange 30

Podrás añadir fondos a tu cuenta usando una de estas opciones:

- Tarjeta prepagada Nintendo
- · Tarjeta de crédito

+ Podras guardar Ia informacion de la tarjeta de crédito en la consola si asi lo decides. De esta manera, para añadir fondos a tu cuenta solo deberás introducir la contraseña que hayas establecido al guardar Ia informacion de Ia tarjeta de crédito.

En la sección Configuración/Otros de Nintendo eShop, podrás borrar Ia informacion de Ia tarjeta de credito en cualquier momenta.

- El contenido descargable que adquieras se guardará en la tarjeta SD.
- El contenido descargable solo puede usarse en Ia consola en Ia que se realizó la descarga. No puedes insertar Ia tarjeta SD en otra consola y usar el contenido en Ia consola de destine. (Si seleccionas la función
	- Transferencia en Ia configuracion de la consola, podrás usar el contenido descargable en Ia consola de destino sin ningún problema).

Para adquirir contenido descargable, tu cuenta de Nintendo eShop deberá contar con fondos suficientes. Si no cuentas con los fondos suficientes, se mostrará la siguiente pantalla. Para añadir fondos a tu cuenta, toca Anadir fondos.

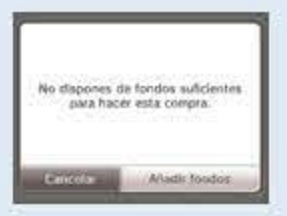

**31 RA mágica** 

Este programa permite Ia lectura de tarjetas AR Card a través de las cámaras exteriores de la consola en algunas regiones. Puedes obtener objetos especiales y otras casas usando tarjetas AR Card. Habla con Bella en Lineas Aereas Villacastillo. A continuación, en el menú de comunicación inalámbrica, selecciona RA MÁGICA. Por último, apunta con las cámaras exteriores hacia Ia tarjeta para que Ia consola la reconozca.

Cuando uses juegos con AR Card, es posible que tengas que moverte mientras sostienes Ia consola Nintendo 305. Asegurate de disponer de suficiente espacio a tu alrededor y sujeta Ia consola firmemente con ambas manos mientras juegas.

También puedes acceder al menú de comunicación inalámbrica desde Mi cuarto (en Ia planta superior de Ia cafeteria) o desde el menú del título.

**en alguns de la partida de la partida de la partida de la partida de la partida de la partida de la partida de**<br>Para obtener más información, consulta la siguiente página web:

http://disneymagicalworld. n in ten do. com

..

Recibe objetos especiales utilizando las cámaras exteriores de tu consola para leer las tarjetas AR Card.

Es posible que se retiren sin previa aviso los servicios relacionados con las tarjetas RA mágicas.

#### **ED Informacion de ayuda**

#### Servicio al cliente de Nintendo SUPPORT.NINTENDO.COM

#### EE. UU./Canada: 1 -800-255-3700

Latinoamérica: (001) 425-558-7078